# **Technical Information Document**

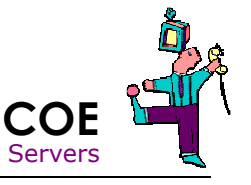

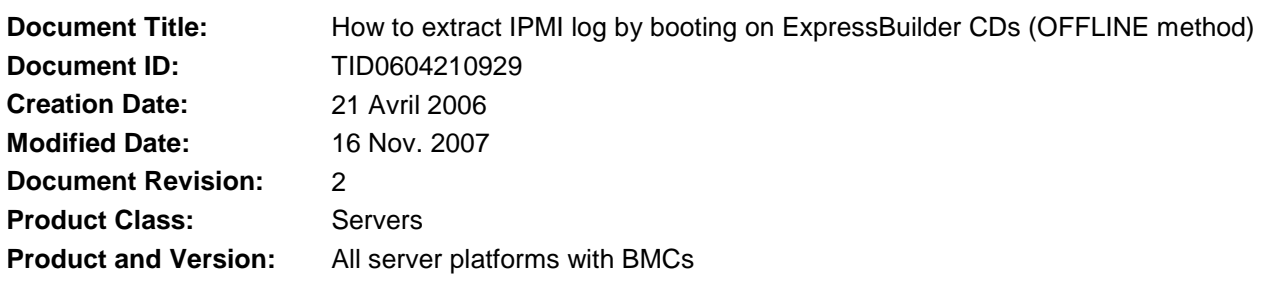

## **Requirements**

In order to produce the IPMI log file, the following conditions are required:

- Bull Servers with BMC (be careful, some servers have optional BMC)
- ExpressBuilder CD coming with server or BOOT\_CD available on Support part of Bull Support website.
- Floppy drive (external USB or internal), compatibility with USB stick is not guaranteed.
- A production stop has to be planned due to the reboot.

## **Procedure**

#### **Using ExpressBuilder CD**

- 1. Insert the appropriate ExpressBuilder CD. (Each model of server is supplied with a specific CD. The CD of one model of server may not work with a different model)
- 2. Select correct keyboard (caution, cannot change after first <enter> pressed)
- 3. Select "Custom Set-up" option
- 4. Select "Off line Maintenance Utility"
- 5. Select "IPMI Information Data Viewer"
- 6. Jump to General instructions

# **Using BOOT\_CD**

- 1. Download the latest BOOT\_CD available on Bull Support Website. Burn CD and confirm data integrity using the command "CRC". At the end of the test, a reboot is required.
- 2. If a floppy drive is required, connect it.
- 3. Reboot server with BOOT\_CD, select the line where your server is listed.
- 4. On prompt C:\>, type the server name and press ENTER (Ex: R460)
- 5. Here, flash instructions are listed but you should not used them, just type "IPMI" and press ENTER
- 6. Jump to General instructions

#### **General instructions**

- 1. Select 'Save most recent IPMI data'
- 2. Fill the fields with: Serial Number
	- Contact person's information
	- Description of the situation (as clear & short as possible but remain significant!)
- 3. Press F1 to save this information.
- 4. When prompted, select NOT to format the floppy disk before saving the IPMI data.
- 5. Select the default filename of IPMI.DAT.
- 6. Send the IPMI.DAT file to Bull support. Make sure to mention serial number and problem in mail.

.

TID0710031501 - How to extract IPMI log from Linux including VMware ESX

TID0603081022 - How to extract IPMI log from Windows

TID0604210929 - How to extract IPMI log from DOS

TID0710031500 - How to create log files on Server with ESMPro Agent from Linux including VMware ESX (COLLECT)

TID0408121449 - How to create log files on Server with ESMPro Agent from Windows (COLLECT)

**Document owner:** COE Servers **Applies to:** All Bull servers with BMCs